#### **New! 招待客様のご登録と招待状の印刷ができるようになりました**

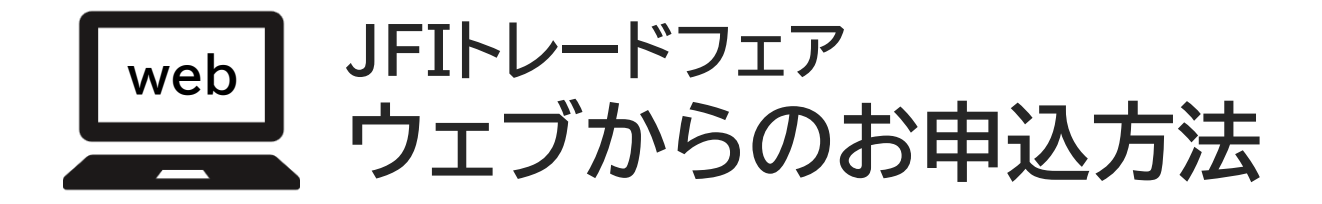

#### **― 目次 ―**

- **p2-3 買受人様の申込について**
- **p4-5 招待客様の申込について**
- **p6-7 招待状の印刷方法**
- **p8 招待客様の新規登録について**

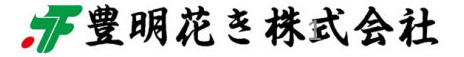

### **買受人様の参加申込は 「(貴社名)様の登録者リスト」からお申込ください**

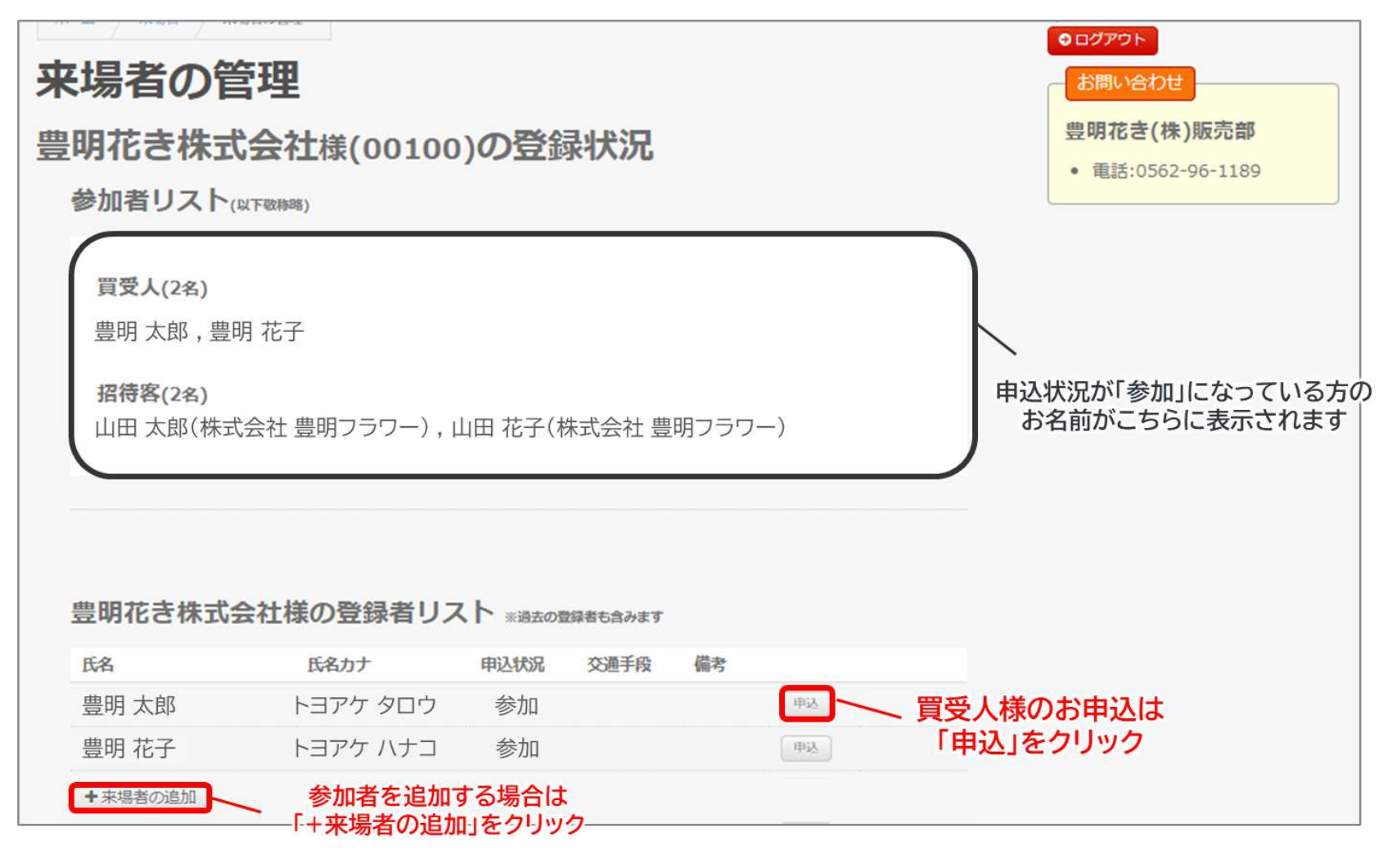

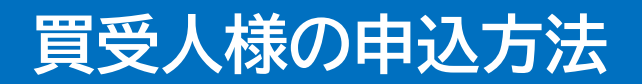

### **お客様の氏名をご確認いただき 「参加」をご選択ください 「登録」をクリックするとお申込が完了いたします**

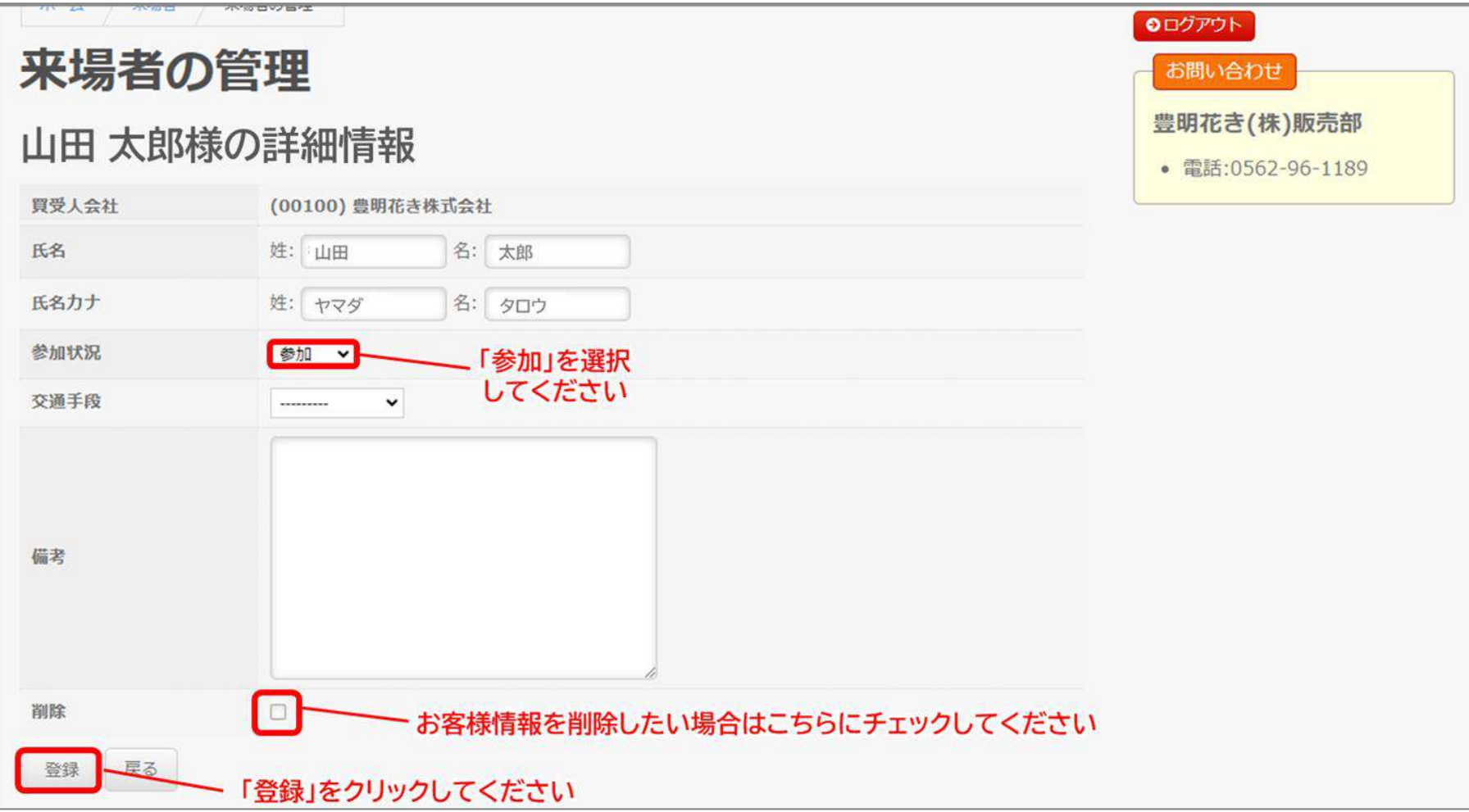

# **招待客様の申込方法**

## **招待客様の参加申込は「招待客様の登録リスト」からお申込ください ※招待客様の登録リストは買受人様の登録者リストの下にございます**

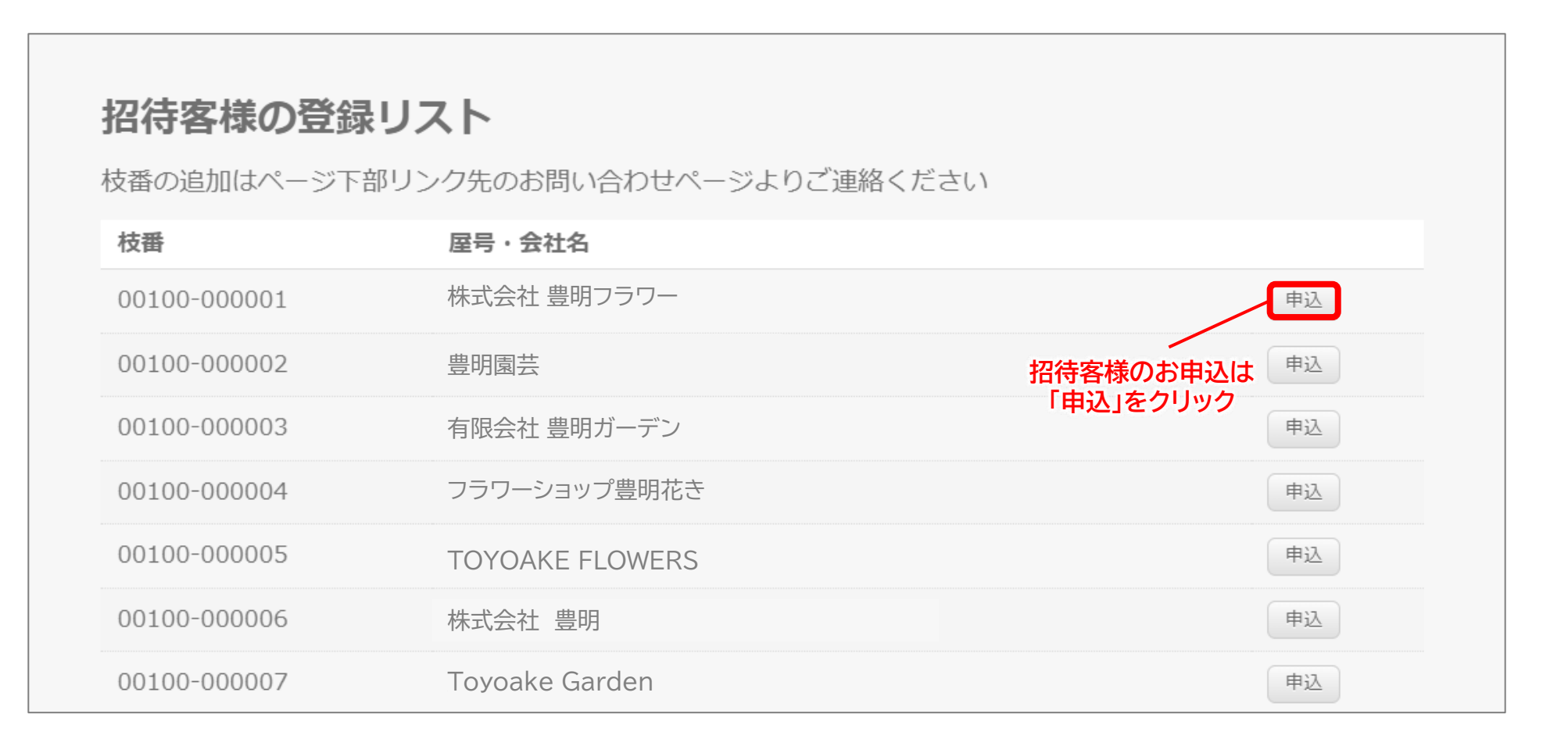

# **参加される招待客様ごとに 「申込」から申込を行ってください ※申込をクリックした後の流れは買受人様の申込方法と同じです(p3参照)**

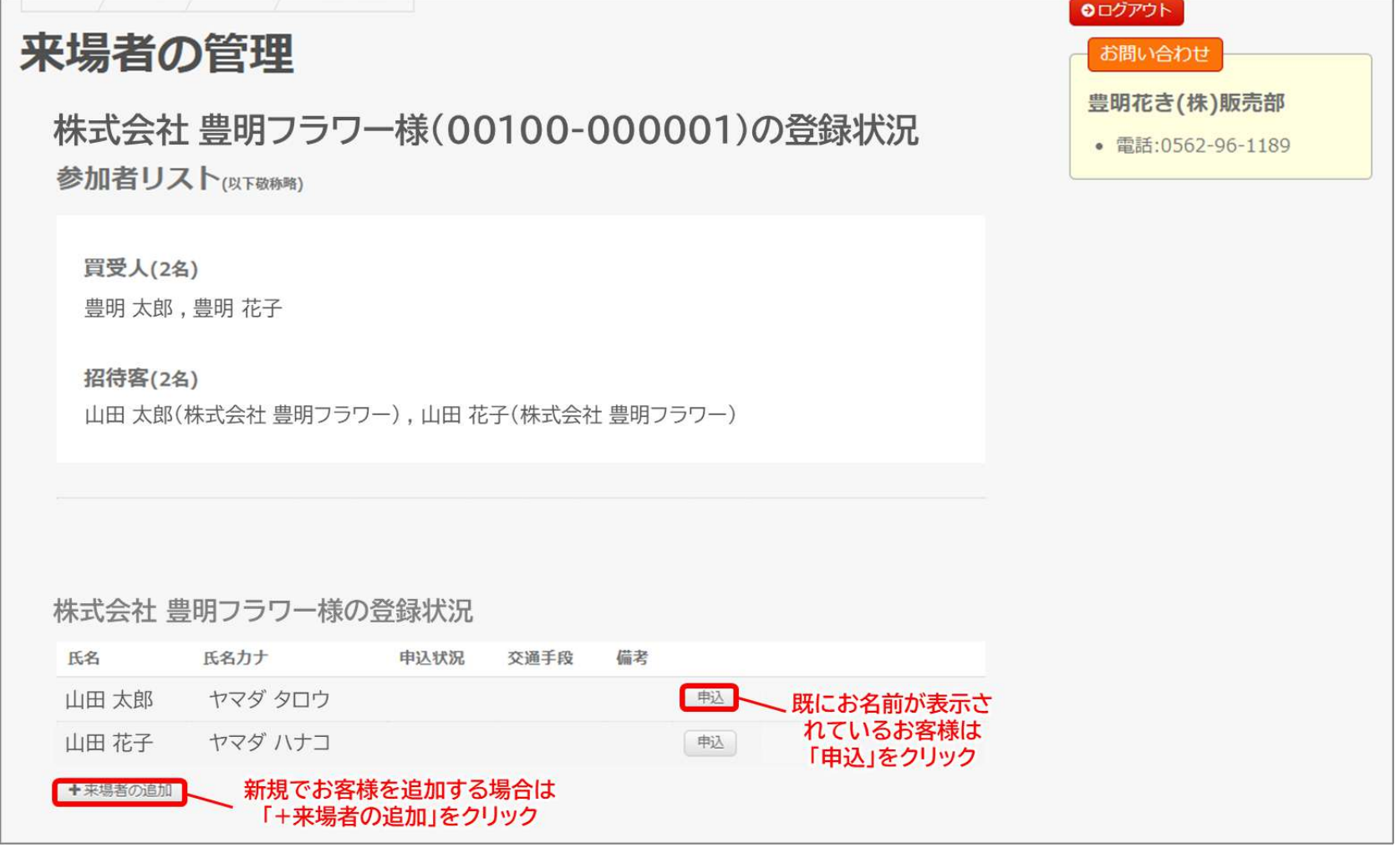

## **招待状を印刷する場合は「招待状」をクリックしてください**

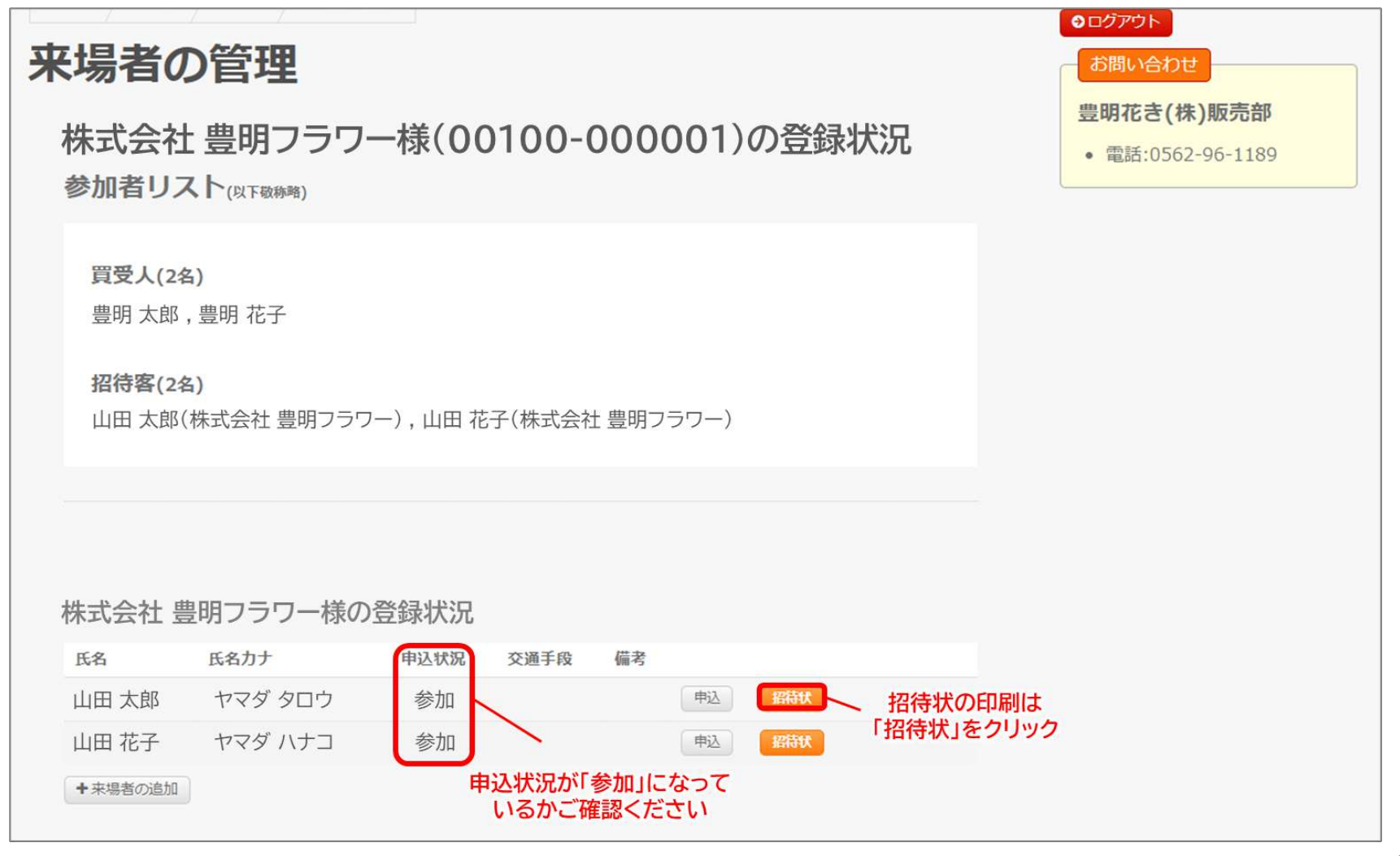

# **招待状の印刷方法 ※招待客様は受付時に招待状が必要となりますので印刷してお渡しください**

### **招待状がPDFで開きますので 印刷をお願いいたします**

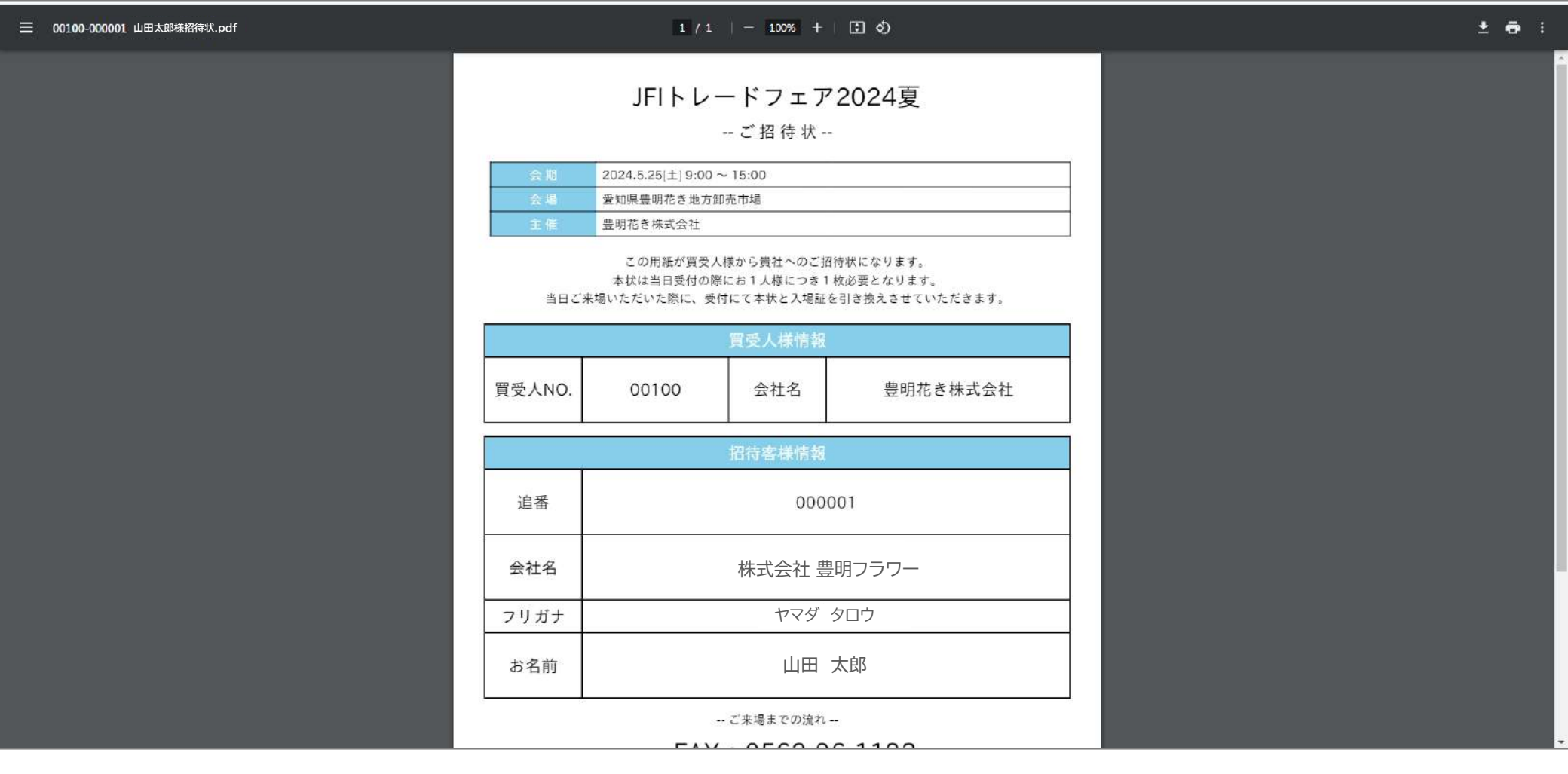

# **新規の招待客様の枝番作成について**

**招待客様の新規登録(新規に枝番を作成)は申込画面では行うことが出来ませんので お手数をおかけしますが 「お問い合わせフォーム」からご連絡ください**

**(お問い合わせフォームは申込画面の最下部にございます)**

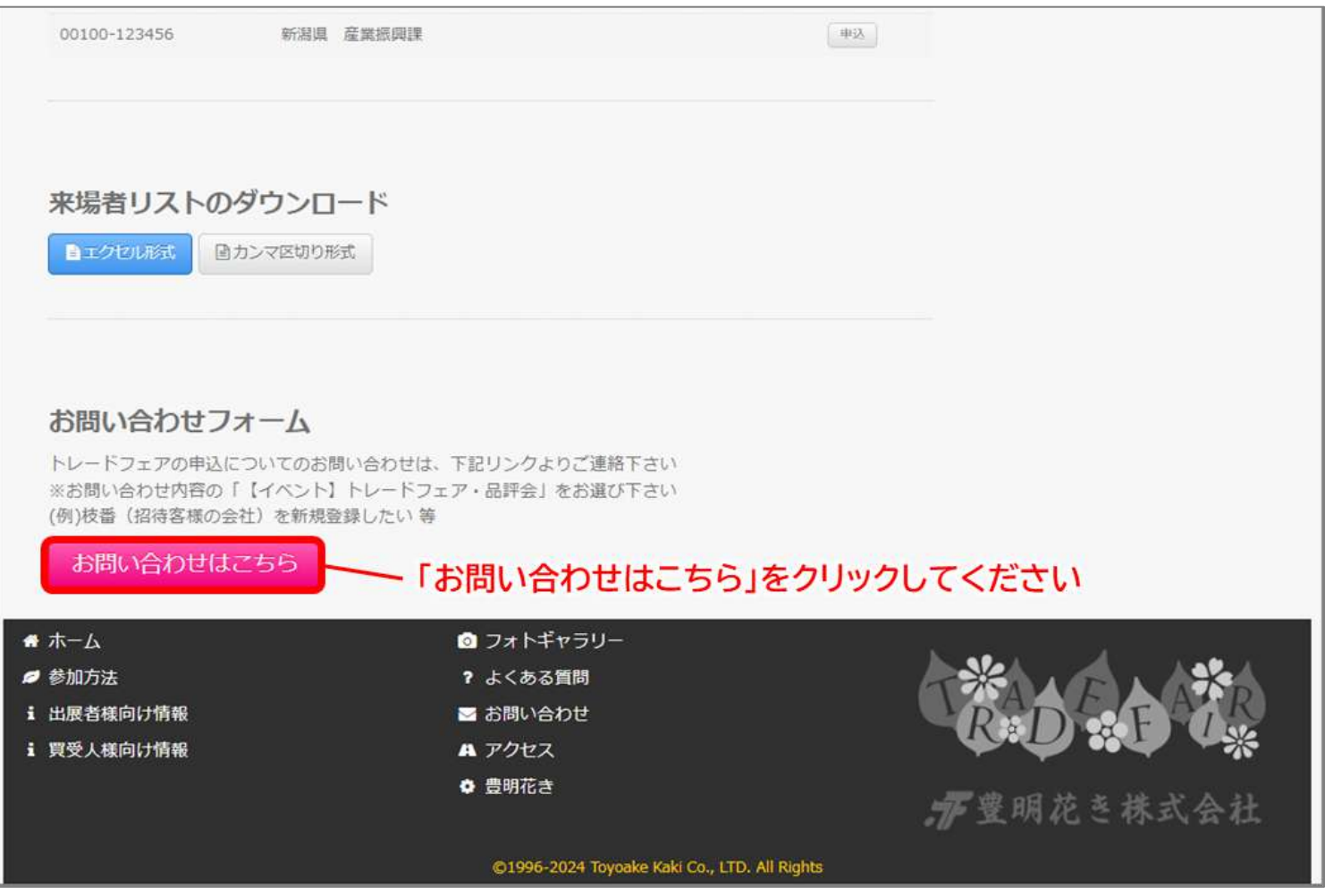